## Installation av router!

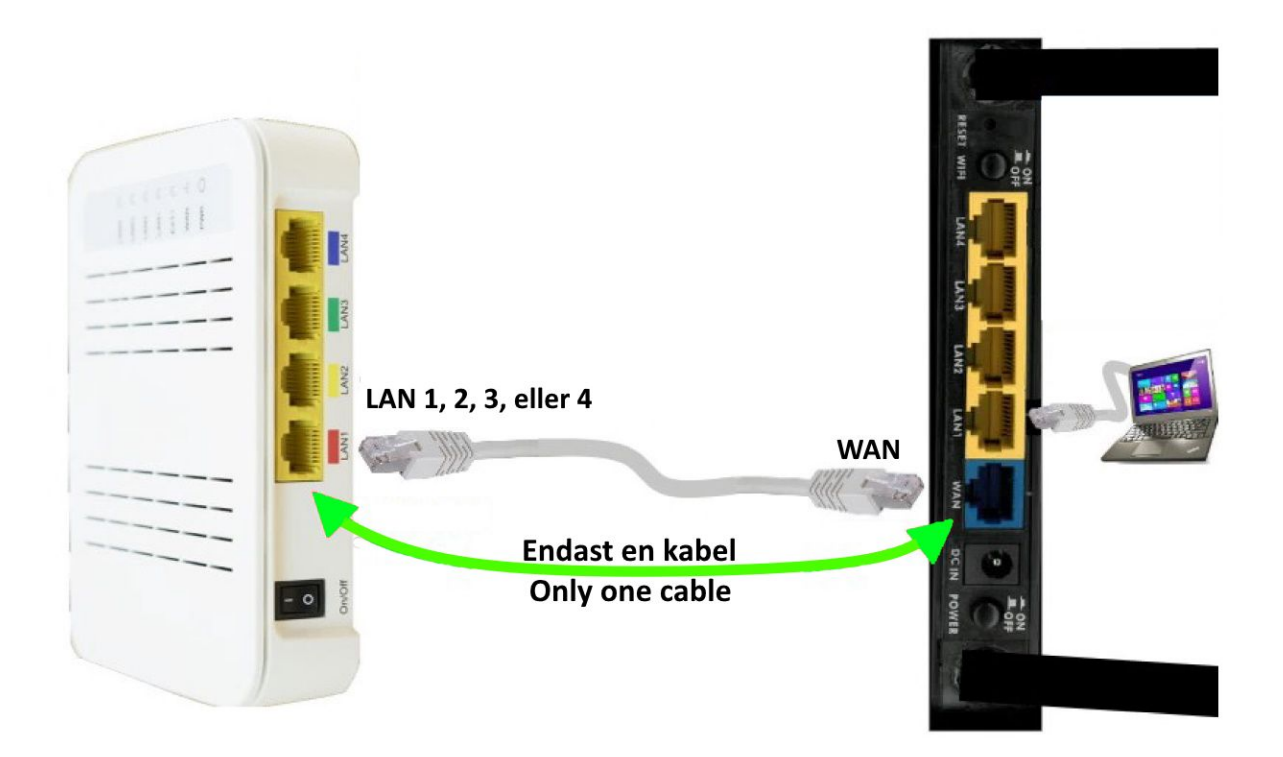

Det får endast anslutas **1st nätverkskabel** mellan router och CPE/fiberdosan.

I **routern** ansluts nätverkskabeln i den port som är märkt med "**WAN**" (porten kan också vara märkt med texten "**Internet**").

Normalt sett så skiljer sig den port som ska användas från de övriga på routern (annan färg).

I **CPE/fiberdosan** ansluts nätverkskabeln från routern i valfri **LAN-port**.

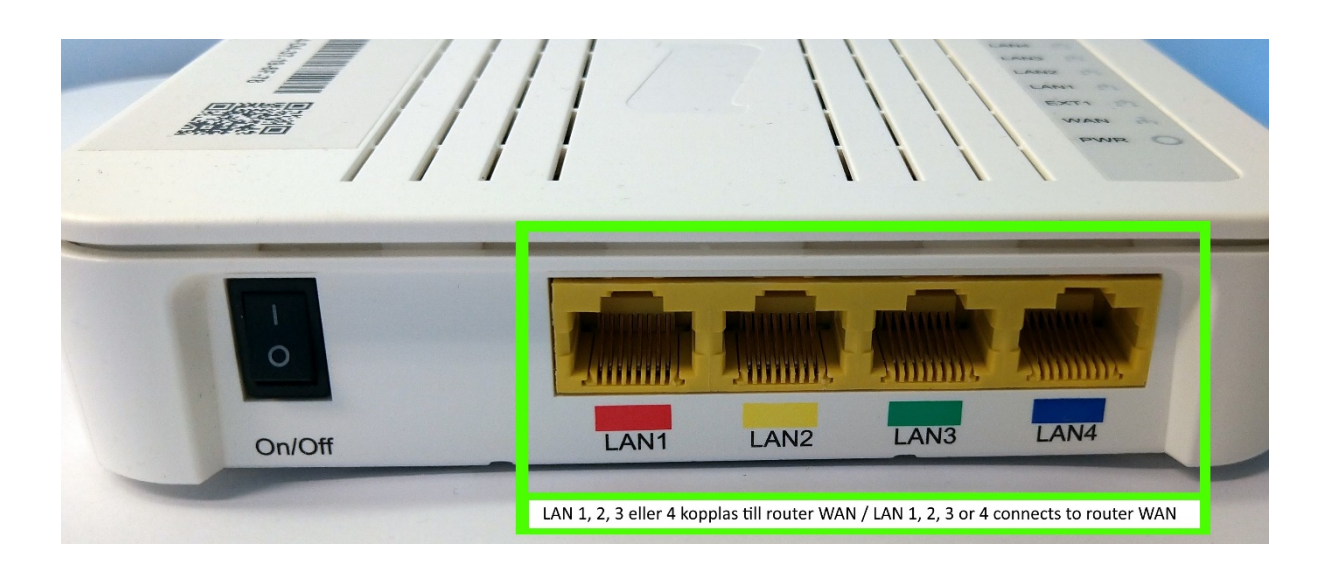

På CPE/fiberdosan finns det oftast fler LAN-portar, det är bara att välja valfri LAN-port och ansluta nätverkskabeln från din router till den.

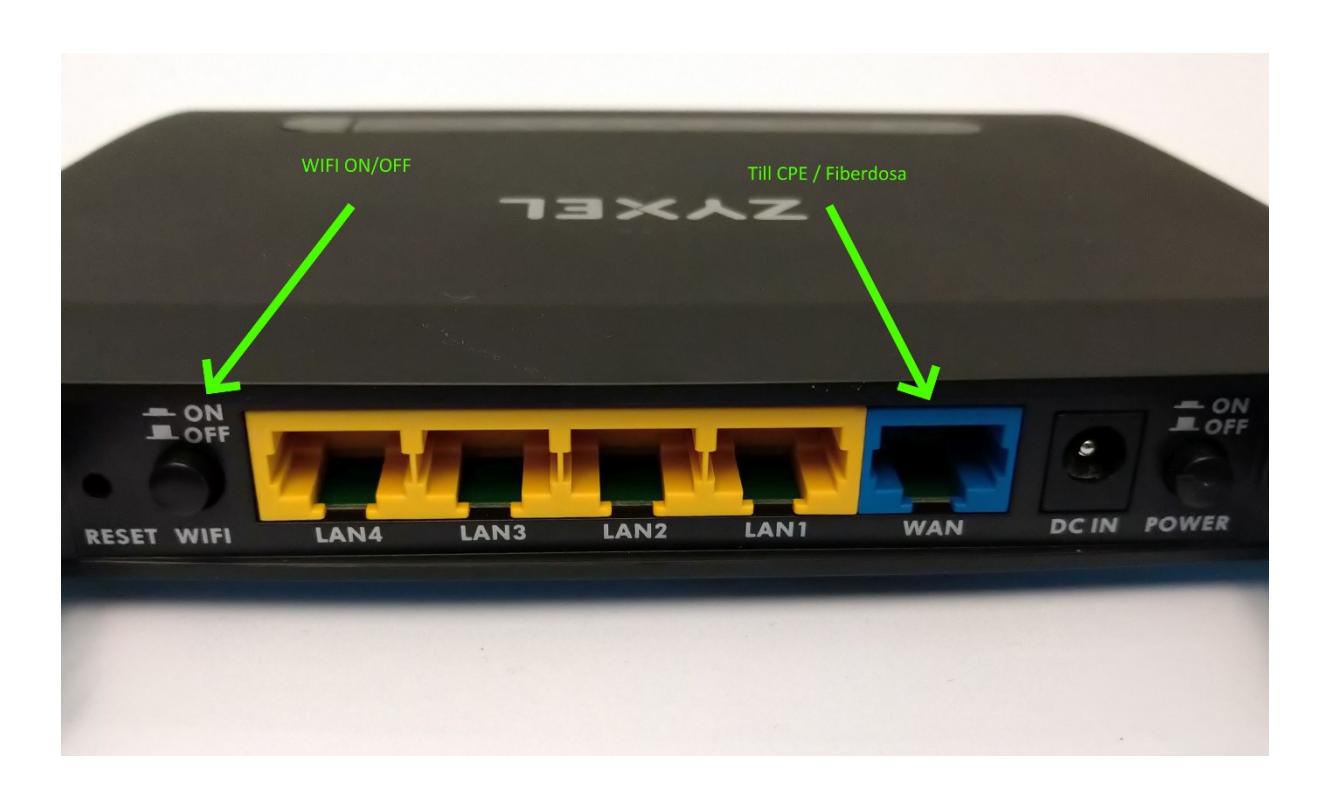

På bilden ovan (router) illustreras det hur **WAN**-porten skiljer sig från övriga portar.

Notera också att det ibland finns en knapp för att aktivera eller inaktivera **WIFI**.

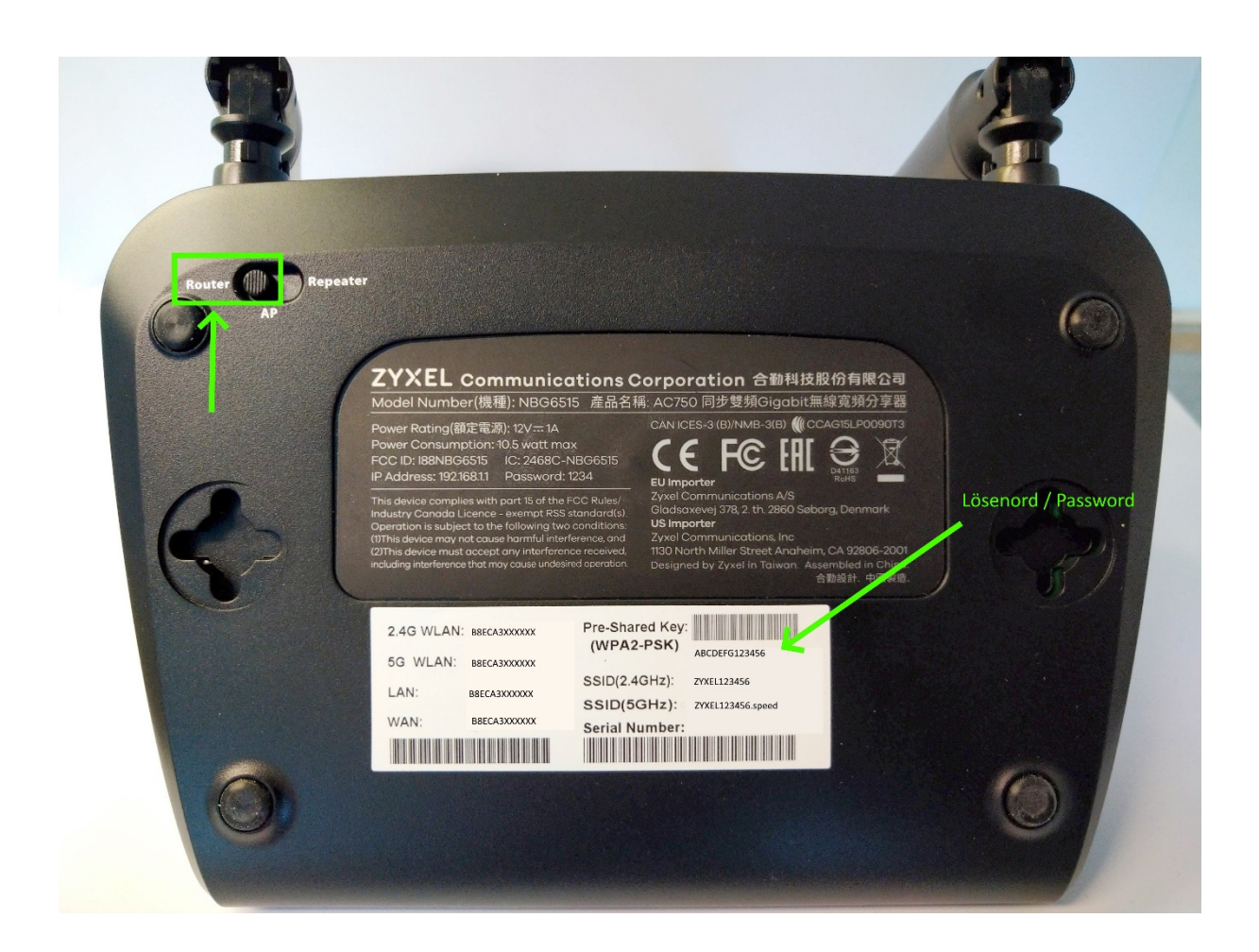

Vissa routrar har fler funktioner, på ovanstående bild ser man att routern har tre användningsområden som kan ställas om genom en knapp på undersidan:

Access-punkt, Repeater eller router.

## **Normalt sett så ska den stå inställd på läge "router".**

På undersidan finns oftast en lapp med de uppgifter du behöver för att ansluta till det trådlösa nätverket.

Pre-Shared Key (WIFI Password) = lösenordet till det trådlösa nätverket.

SSID (WIFI name) = Namnet på det trådlösa nätverket, detta letar du fram i din telefon / platta / dator.

Ibland frågar din leverantör efter routerns MAC-adress, den står oftast utskriven på samma lapp.

I de fall fler MAC-adresser finns utskrivna så är det den som är märkt med "WAN" som efterfrågas.